# **Imperial College** London

# **ICT CAN** HELP

# ICT are here to support

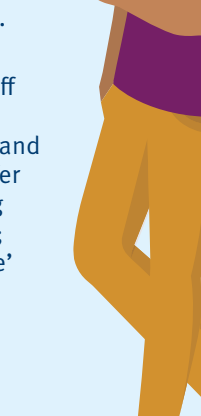

you as you study or work at Imperial. This guide will help you understand the services we offer, about working securely, and how to get connected.

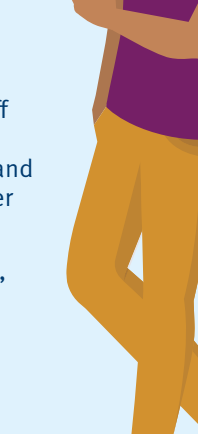

We also expect all staff and students will use our systems securely and safely. To help, we offer guidance and training about online security; just search ['Be Secure'](http://www.imperial.ac.uk/admin-services/ict/self-service/be-secure/)  on our website.

# **ANY QUESTIONS?**

**More information and help** on ICT services is available through the ICT web pages at **[imperial.ac.uk/ict](http://www.imperial.ac.uk/admin-services/ict/)**

**ASK** is your go to website for logging queries and seeking support from key administrative departments across college, such as the Student Hub, The Library, IT, Finance and Human Resources. To ask a question or log a query go to **[imperial.service-now.com/ask](www.imperial.service-now.com/ask)**.

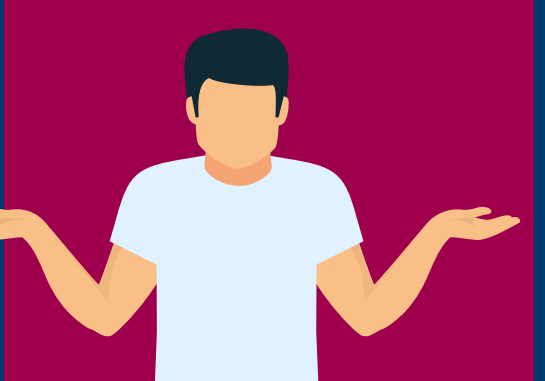

#### **FOR MORE INFORMATION**

[Search 'ICT' on the Imperial website](http://www.imperial.ac.uk/admin-services/ict/)

#### **WE USE OFFICE 365 AT IMPERIAL**

Office 365 (O365) gives you the full suite of Microsoft programmes which cover all your office and study needs. In addition to the usual Microsoft Office apps, such as Word, Excel, PowerPoint and OneNote, Office also has collaboration tools like Teams and Yammer. You can use O365 across all your personal devices so you can work from whichever device you wish.

If you have a visitor or guest, they can use free **Sky WiFi** available throughout the College.

We use O365 at Imperial because it is secure and offers the best tools for working collaboratively across teams.

**O365 is free to all Imperial staff and students. To install it or learn more search ['O365' on our](http://www.imperial.ac.uk/admin-services/ict/self-service/connect-communicate/office-365/)  webpages.**

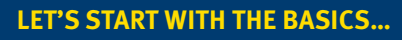

#### **Your CID**

When you are registered at Imperial you will be given a CID number. This number is unique to you and is used to identify you in the College's main administrative systems.

#### **Your account**

You can activate your College account either on campus or remotely.

- **On campus:** Log in to a College computer using the following details:
- **Username:** activate **Password:** Activate! • **Remotely:** Search ['activate account'](http://www.imperial.ac.uk/admin-services/ict/self-service/connect-communicate/user-accounts-passwords/set-up/activate-account/) on the Imperial website and follow the instructions.

#### **Your email**

We provide all students and staff with an Office 365 account. You can access your account at **[office.imperial.ac.uk](http://www.imperial.ac.uk/admin-services/ict/self-service/connect-communicate/office-365/)** To log in you will need to use your College username followed by **[@ic.ac.uk](mailto:@ic.ac.uk)** and your College password.

Remember to create a secure password!

#### **WIFI** Staff and students can use R **Imperial-WPA WiFi**. To log in use your College login details as usual.

Connect to The Cloud from the available network list, open a browser and follow the instructions to register.

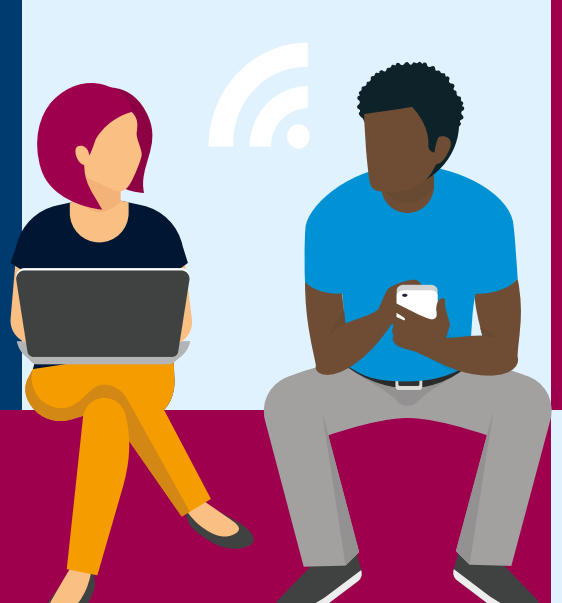

#### **WORKING TOGETHER**

- deliver course materials (including text, images, videos and audio files)
- set and take quizzes and surveys
- set and receive assignments
- communicate through online discussion
- track progress and manage grades
- provide and receive feedback.

**Teams** is a secure, shared workspace for conversations, file storage, and real time collaboration on shared documents. You can share documents and files with others, be they internal to Imperial or external. Teams allows you and others to edit together in real time, or separately, with no hassle over version control.

**Yammer** is a communications and social platform. Stay in touch with others, start conversations, share and collaborate within groups organised by structure, topic, or project. Set up public and private groups securely.

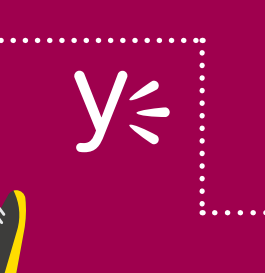

**Sharepoint** helps you share and collaborate with colleagues internally and externally. Much like an intranet, you can set them up for entire departments or small groups, and easily store and share documents on our Sharepoint site.

. . . . . . . . . . . . . . . . . .

Your College account gives you access to our information systems and services. It is your responsibility to keep your password safe and secure. In the wrong hands, your account could be used to access personal data or other sensitive information.

To prevent this, we recommend that you:

- Do not share your password with anyone
- Make your password more than eight characters
- Use a phrase e.g. "Thanks4thememories" – it's long but still easy to remember
- Don't reuse passwords across multiple systems/websites
- Don't use weak passwords such as 'Imperial123'

You can find tips on keeping safe online on the [Be Secure web pages.](http://www.imperial.ac.uk/admin-services/ict/self-service/be-secure/) 

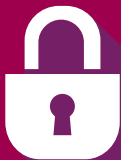

All new staff must complete the ICT Security Awareness course on Blackboard.

**FOR STUDYING**

**A** Panopto

**PHONES**

Staff can order a new landline, mobile, or use College phones. Visit the ICT web pages for help.

**PRINTING** 

To print, scan or photocopy documents use your College ID card on any of our printing machines in College libraries and departments.

When you print a document it is sent to a common print queue. You can collect it from any touch card printer your College ID card

gives you access to.

printing documents you can send to 'print' to OneNote, which means they don't print out but are saved to your

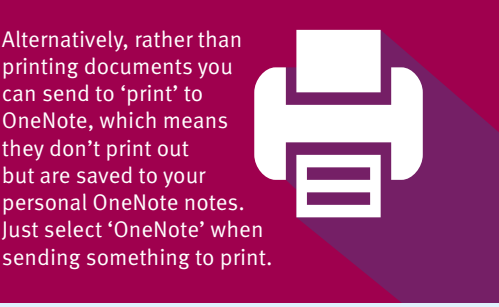

#### **FREE SOFTWARE**

We offer staff and students a wide range of free and paid for software to support you with your work.

You can also stream software from the Imperial Software Hub, for more information on how to do this visit our [Software Hub webpages.](http://www.imperial.ac.uk/admin-services/ict/self-service/computers-printing/software-hub/) 

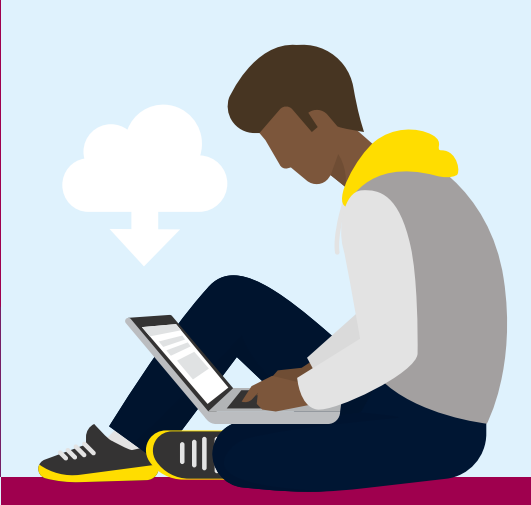

**Recording lectures**

We use a system called Panopto for recording lectures and presentations. Panopto simultaneously records audio, video and presentations (e.g. Microsoft PowerPoint). The recording can be shared in a variety of ways during or after the presentation.

**Blackboard** is Imperial College London's **virtual learning environment** and is used to teach courses and store materials online.

#### Blackboard enables you to:

**Blackboard** 

For access and guides to use both Panopto and Blackboard, search ['new student ICT'](http://www.imperial.ac.uk/admin-services/ict/new-to-imperial/students/)  on our web pages for all the info and help you need.

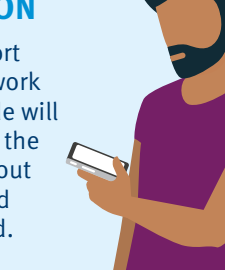

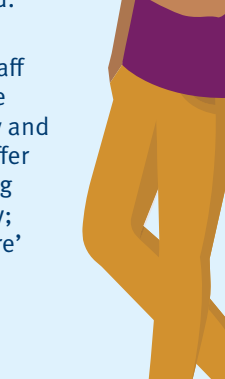

## **ARE YOU A RESEARCHER?**

[The Research Computing Service \(RCS\)](http://www.imperial.ac.uk/admin-services/ict/self-service/research-support/rcs/) provides access to powerful computing resources, expert consultancy and training for all researchers. If you need high throughput computing, help processing big data or high end computing to support your research, this team can help. Search for 'RCS' on the College website.

Unlimited data storage is availabl[e through](http://www.imperial.ac.uk/research-and-innovation/support-for-staff/scholarly-communication/research-data-management/imperial-policy/guidance/box/) **Box**.

Box can keep all your files in one place that you can access from your desktop or mobile device.

When your files are stored in Box you have a quick, easy and secure way to review version history and share your files internally or externally.

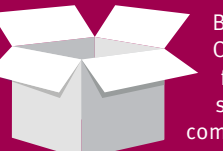

Both Box and O365's OneDrive for Business (file storage) are GDPR compliant systems.

## **WELCOME TO IMPERIAL COLLEGE LONDON**

#### **FOR STAFF**

**ICIS** [Imperial College Information Systems \(ICIS\)](http://www.imperial.ac.uk/admin-services/ict/self-service/admin-systems/icis/)  gives access to the College's main finance, HR, grants and student administration systems. All full-time members of staff are automatically given access to ICIS and the following selfservice options:

- My Payslips allows you to view your monthly payslip online.
- My Details enables you to amend your personal details online.
- My Training lets you browse and register for training courses.
- My Opportunities lets you view vacancies.

**WORKING REMOTELY**

Staff and students can access College services and systems such as email, Blackboard, Panopto, O365 and ICIS at any time, from anywhere.

For staff wanting to access their work computer, you can do so via remote access. Instructions vary depending on your work computer, so search 'remote access' on the website for specific instructions to access your computer.

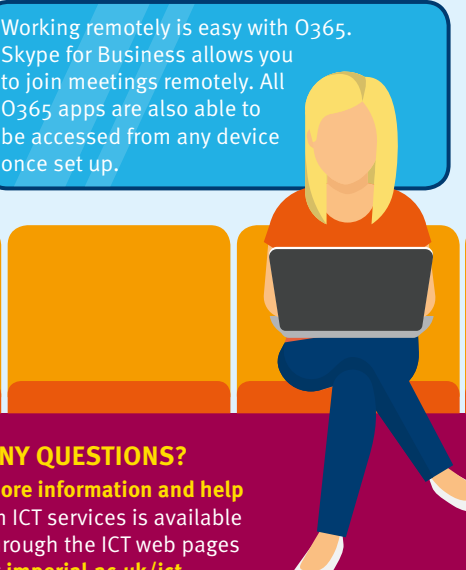

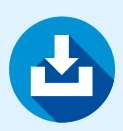

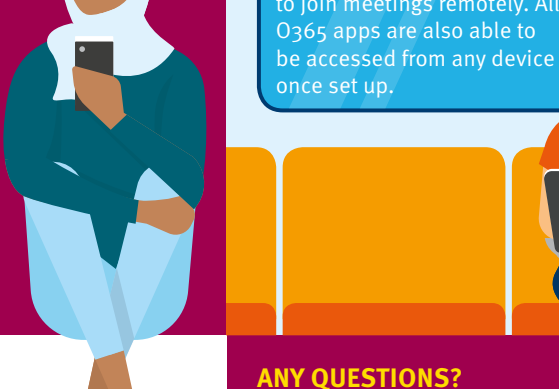

#### **THE CLOUD AND GDPR**

All data and information at Imperial must be stored securely.

When using O365 all your data is stored in the Cloud. This offers a huge amount of free storage – up to five terabytes – equivalent to 200 days of video, or 85,000 hours of music.

For large amounts of data there is also Box. (see below for more info)

Other non-GDPR compliant storage options are not allowed. Please speak to your ICT Faculty manager for advice if unsure where to store your work.

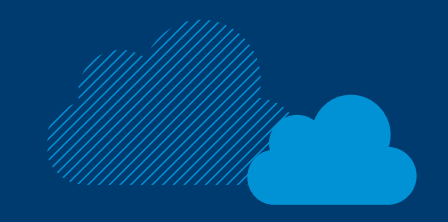

#### **YOUR RESPONSIBILITY TO BE SECURE**

as you work or study at Imperial

**By phone:** +44 (0) 20 7594 9000 or 49000 from a College telephone

**In Person:** 08:30–18:00 Monday–Friday in the Library (South Kensington campus) or your local ICT team (details on website)

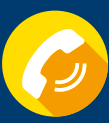

**Or contact ICT**

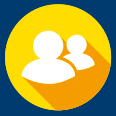

Access to software couldn't be easier with ICT's Software Hub, a free online software streaming service for Imperial students and staff. The Software Hub provides a wide range of subject specific software which can be accessed at any time and from anywhere as it is streamed from College.

For more information and access visit: **[imperial.ac.uk/ict/software-hub](http://www.imperial.ac.uk/admin-services/ict/self-service/computers-printing/software-hub/)**

# **TECH STORE – FOR STAFF**

Staff can purchase hardware and software from ICT's Tech Store, which is located on our South Kensington Campus, level 4 of the Sherfield Building. The team can advise you on what computer best suits you and ensure that your machine is set up with the College build. For more information contact the ICT Service Desk.

Some of the software available is:

# **LOGGING IN TO OFFICE 365**

**Getting into O365 is easy, you already are! However most people just stick to using email and miss out on all the other programmes. Here is how to log on to the full suite of programmes; Word, Teams, Yammer and Sharepoint, plus many many more.**

You will be used to the 'hamburger' menu when using a website to help you navigate around.

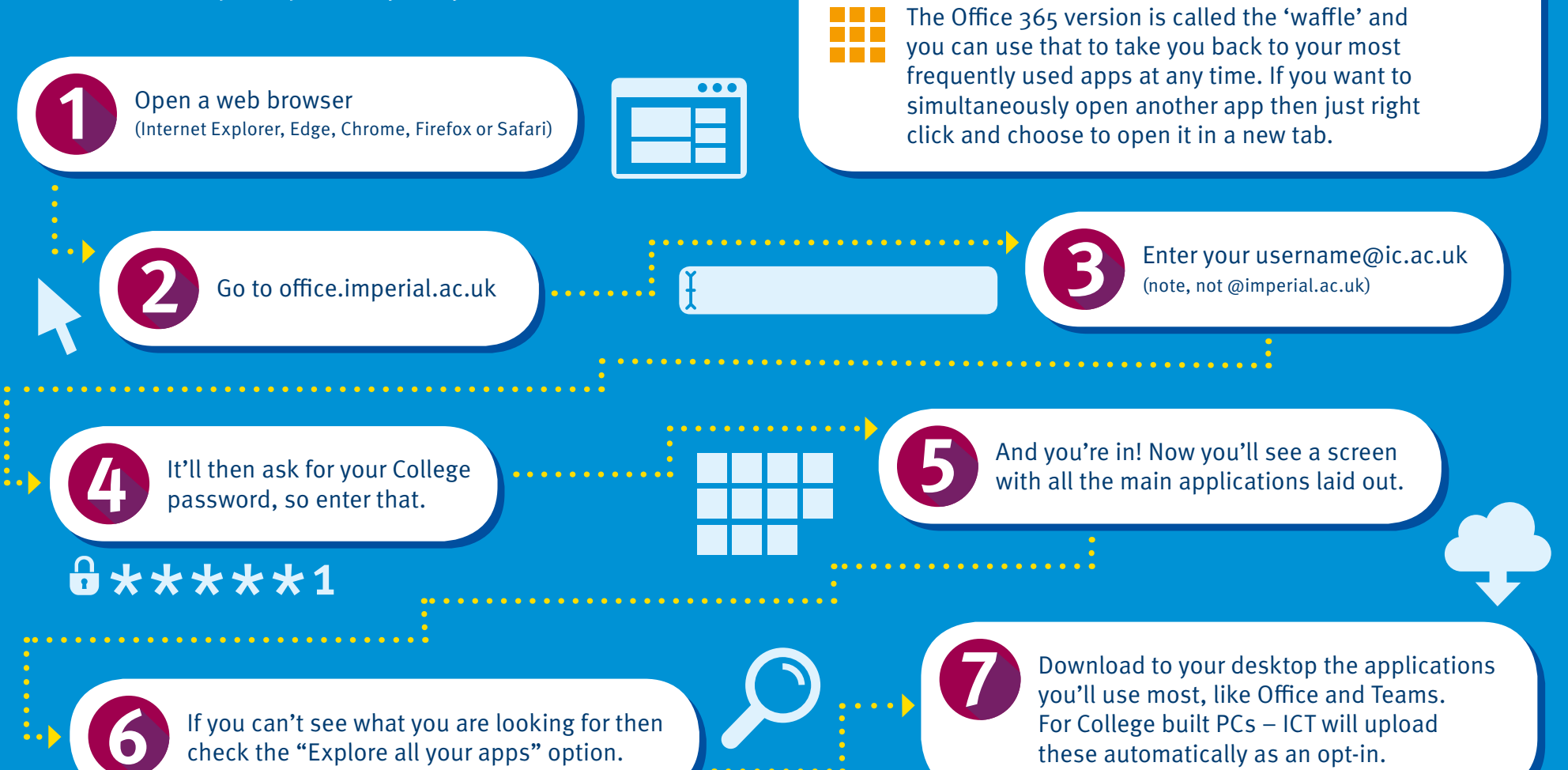

# BE SECURE

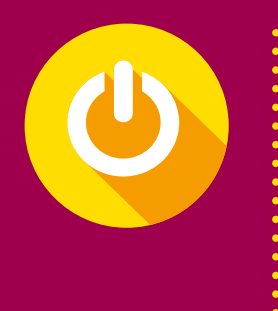

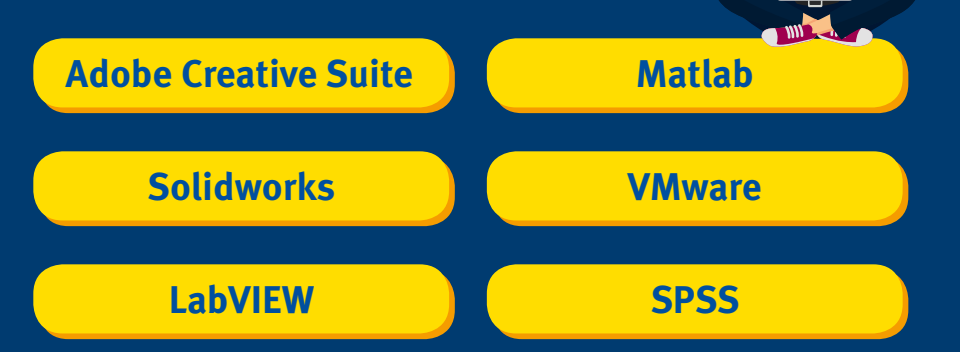

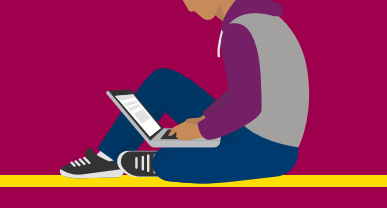

# $\frac{1}{2}$ \*\*\*\*\*1

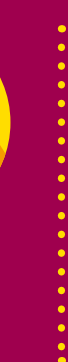

## **ENCRYPT SENSITIVE DATA**

Encrypting data makes the information unreadable, so it can only be read using a secret key to unlock it, called decryption. Data encryption can be applied to both stored data (on computer drives or removable media) and data shared via networks. Guidance to do this is on the website.

## **REGULAR REBOOTS ARE GOOD**

Antivirus and antimalware software is only as good as its last update. And contrary to popular belief, Macs are just as susceptible to viruses and malware. So, regardless of the make of your computer reboot them regularly to keep viruses out.

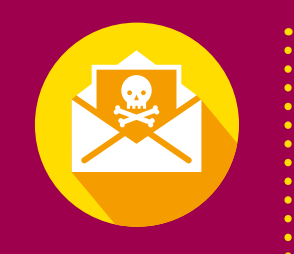

## **SCAM EMAILS (PHISHING)**

Phishing emails are an attempt to con you in to revealing personal or sensitive information. They also spread malware via emails; if you open them they can infect your computer. A simple rule is: do not click on any links that you're not sure about. If you do receive such an email, please report it to the ICT Security Team.

# **SOFTWARE HUB**